## [Knocking](https://gsliwinski.wi.zut.edu.pl/?page_id=532)

written by archi | 6 listopada 2019

Pukanie do portów to proces polegający na wykonaniu określonej liczby połączeń (wykonanie połączenia SYN) na różne porty, aby proces nasłuchujący knockd wykonał zdefiniowane polecenie np. otwarcie portu komunikacyjnego dla adresu wywołującego.

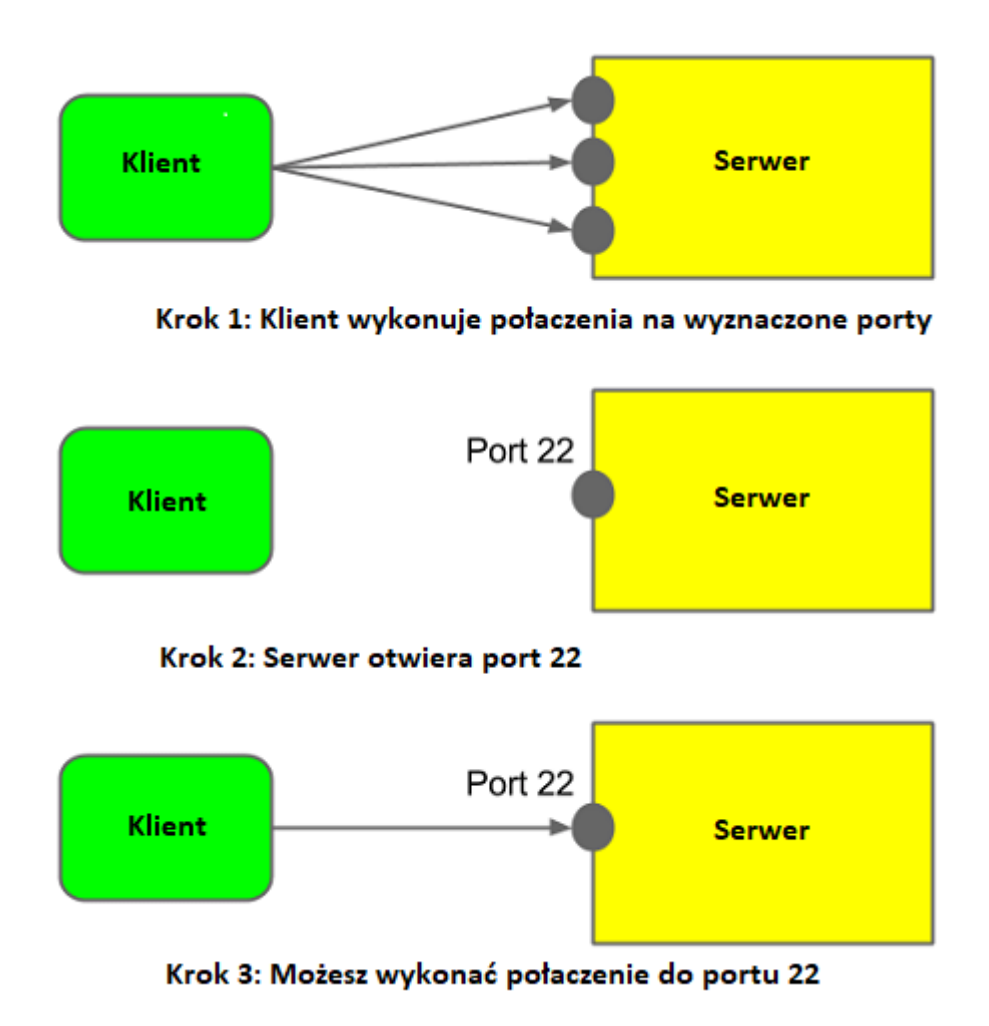

1. W celu uruchomienia procesu nasłuchującego zainstaluj:

## knockd

2. Edytuj plik /etc/knockd.conf i zdefiniuj kombinację portów po której nastąpi odblokowanie dostępu do serwera. Ustaw kombinację portów 5000, 6000, 7000 jako odblokowanie usługi (włączenie) oraz 7000,6000,5000 jako wyłączenie usługi.

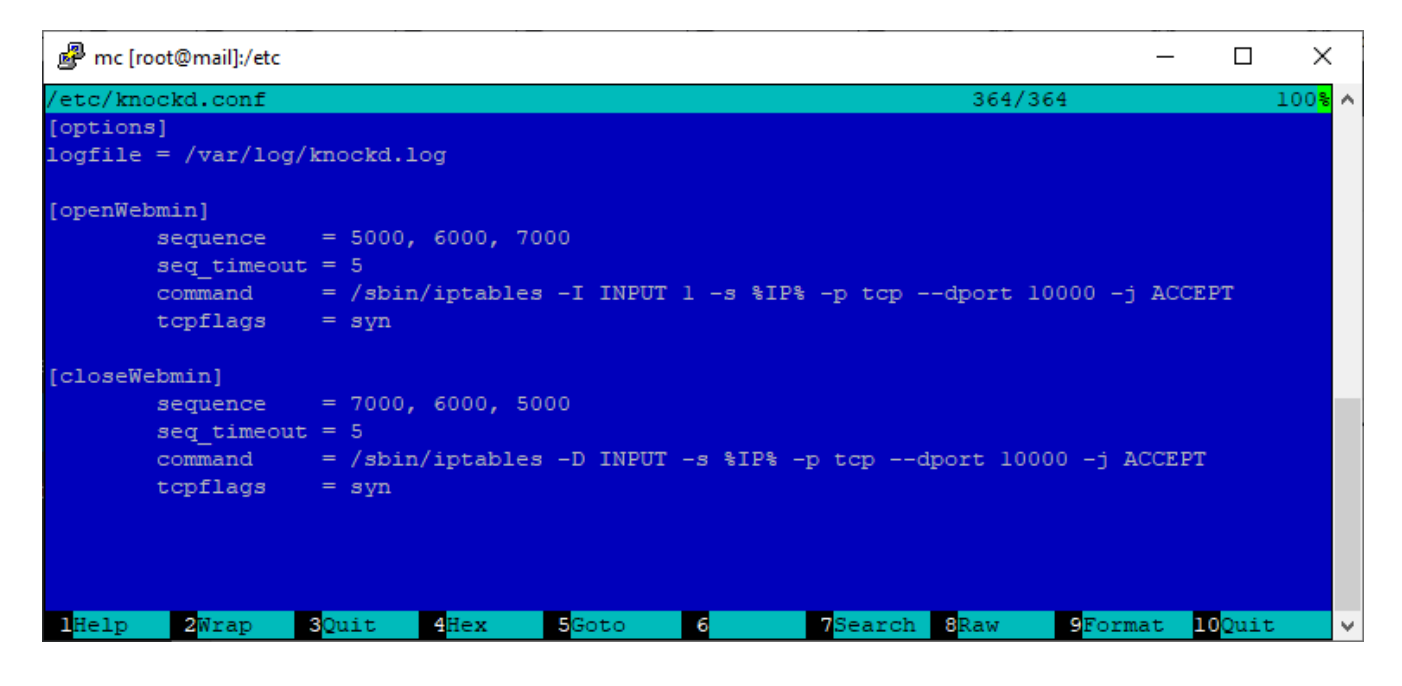

3. Edytuj plik /etc/default/knockd i włącz startowanie nasłuchiwania knockd "START KNOCKD=1" oraz ustaw interfejs na którym ma nasłuchiwać np. KNOCKD OPTS="-i ens18". Sprawdź interfejs poleceniem ifconfig i zobacz jego nazwę.

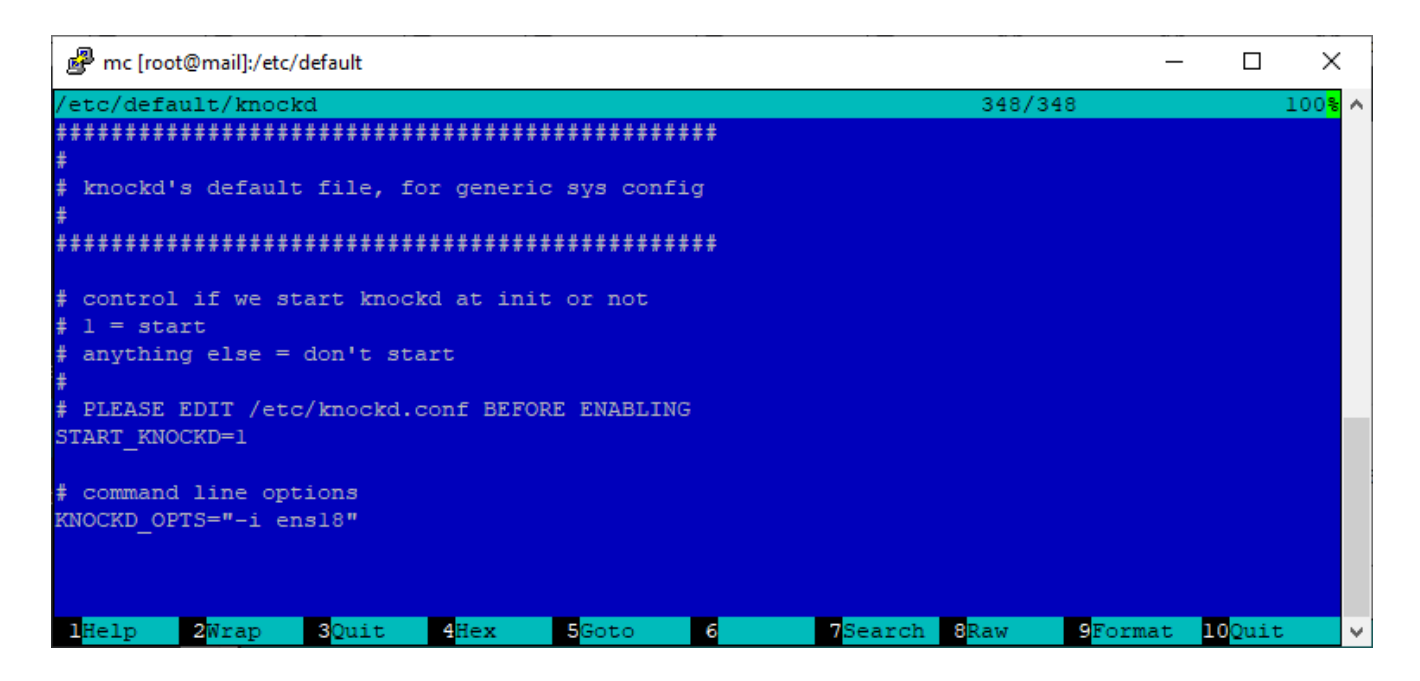

4. Wykonaj restart usługi: service knockd restart

## **Testowanie**

1. Pobierz oprogramowanie do wykonywania połączeń typu knock. To oprogramowanie nie jest niezbędne. Można dokonać takich połączeń z wykorzystaniem programów np.: telnet, pytty, itp. wykonując kolejne połączenia na określone porty.

Program [PortKnock.zip](https://gsliwinski.wi.zut.edu.pl/wp-content/uploads/2019/11/PortKnock.zip)

2. Rozpakuj i uruchom program portknock.exe i zdefiniuj akcje włączającą i wyłączającą.

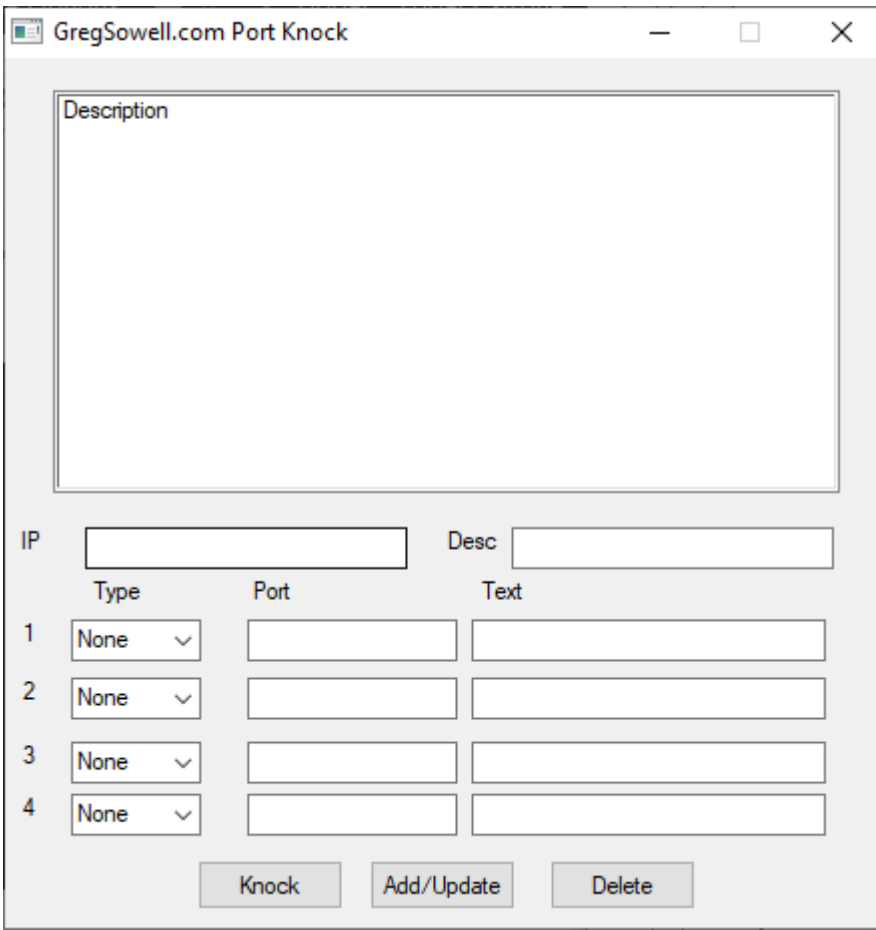

- podaj adres IP maszyny wirtualnej
- zdefiniuj nazwę akcji (DESC)
- podaj kolejne porty do odblokowania

## Następnie zdefiniuj akcję blokującą

3. Przetestuj działanie. Odblokowanie powinno wpisać twój adres IP na początku listy firewall (iptables), a blokowanie powinno usunąć ten wpis.

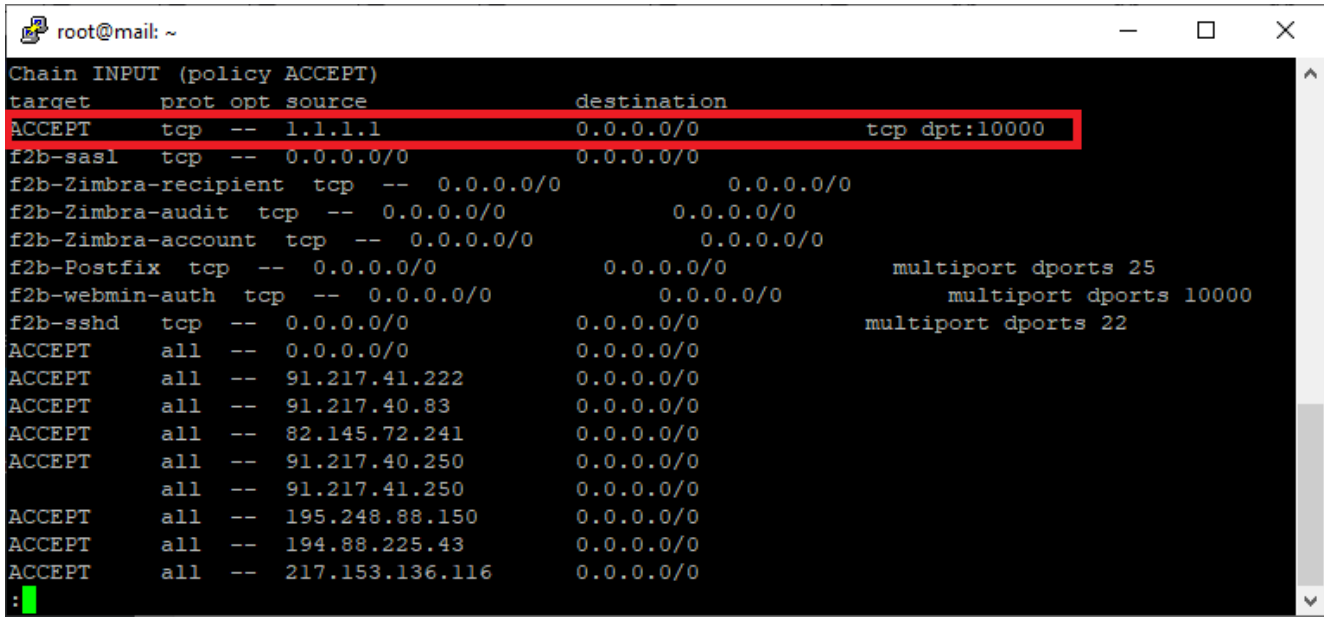